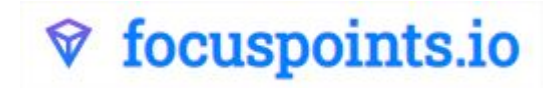

# User Manual FocusPoints

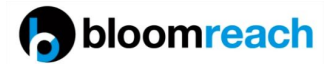

FocusPoints.io has developed a Bloomreach CMS plugin that allows you to select a focal point of an image and will serve the right image to the right device without losing focus of the subject. It doesn't just align the image; it also crops and resizes the actual images so you optimise bandwidth too.

## **Installation**

Before you can use the Bloomreach CMS plugin, you will need to install and configure FocusPoints plugin. Please follow the technical instructions as described on <https://github.com/Focus-Points/focuspoints-bloomreach> by your Bloomreach partner or development team.

This document will show you how to use FocusPoints in your Bloomreach CMS and will guide you step by step. Please navigate to your CMS and login.

## **Edit your page or component**

Navigate to the page or component that has an image and that you want to edit.

### **Upload an image**

If you have a new image, just upload it the normal way Bloomreach provides.

#### **Open the image library**

Open the image library and select the image where you want to define a FocusPoint. Click on the edit button to edit the image.

As shown in screenshot `the FocusPoints plugin shows a newly added field "*focuspoint (1)"* which gives information about coordinates of the selected focal point for this image. The default image editor of the Bloomreach CMS is replaced by a FocusPoints button "*Set focus point (2)"* to set the focus point of the image.

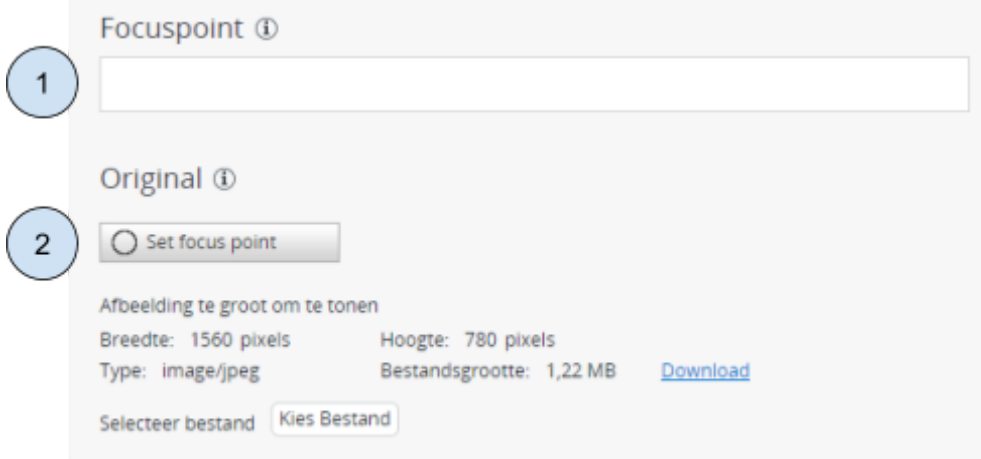

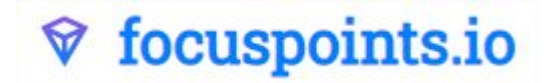

Now you have uploaded a new image or selected an existing image and you are able to set the focus point of the image.

By pressing the the button you are able to set the focus point of the image. As shown in the screenshot below here you will see a live rendering of the actual focus point and how it will behave in other formats.

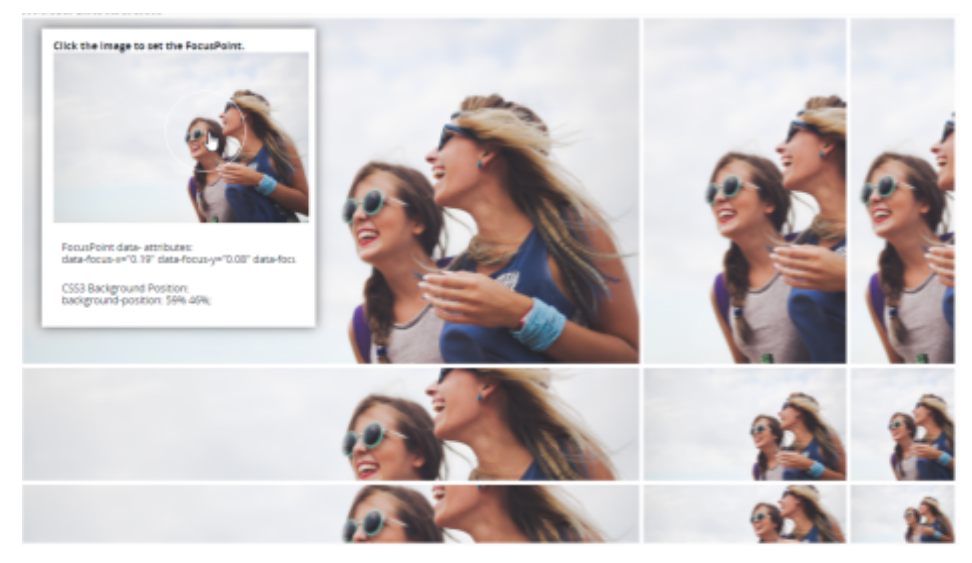

Screenshot 2

Save the image, and now you are done. Everywhere this image is used the right image for the right size is used without losing focus of the subject.

If you have any questions regarding focuspoints, please do not hesitate to contact us.

kind regards,

FocusPoints.io [info@focuspoints.io](mailto:info@focuspoints.io) +31 50 57 57 888